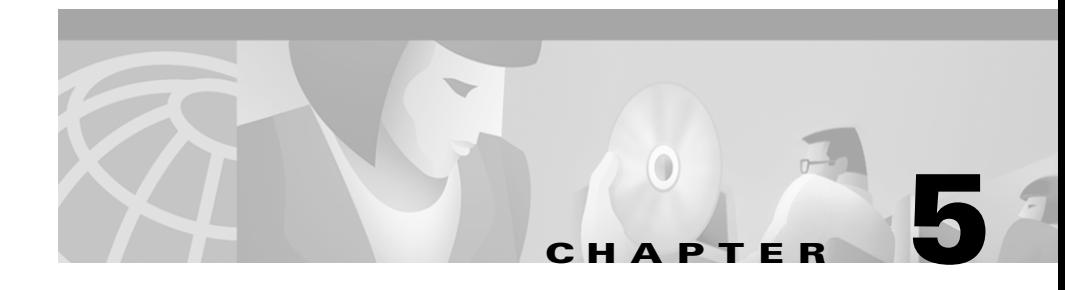

# **Creating and Maintaining VLANs**

A virtual LAN (VLAN) is a switched network that is logically segmented by function, project team, or application, without regard to the physical locations of the users. Any switch port can belong to a VLAN, and unicast, broadcast, and multicast packets are forwarded and flooded only to stations in the VLAN. Each VLAN is considered a logical network, and packets destined for stations that do not belong to the VLAN must be forwarded through a router or bridge as shown in [Figure 5-1](#page-1-0). Because a VLAN is considered a separate logical network, it contains its own bridge Management Information Base (MIB) information and can support its own implementation of the Spanning Tree Protocol (STP).

This chapter describes how to create and maintain VLANs through the Cluster Management software and the command-line interface (CLI). It contains the following information:

- **•** How to configure static-access ports without having the VLAN Trunk Protocol (VTP) database globally propagate VLAN configuration information.
- **•** How VTP works and how to configure its domain name, modes, and version.
- **•** How to add, modify, and remove VLANs with different media characteristics to and from the VTP database.
- **•** How to configure Fast Ethernet and Gigabit Ethernet VLAN trunks on a switch. The switch supports IEEE 802.1Q trunking standards for transmitting VLAN traffic. This section describes how to configure the allowed-VLAN list, the native VLAN for untagged traffic, and two methods of load sharing.
- **•** How to configure IEEE 802.1p class of service (CoS) port priorities for port forwarding untagged frames. You assign CoS to certain types of traffic to give them priority over other traffic.

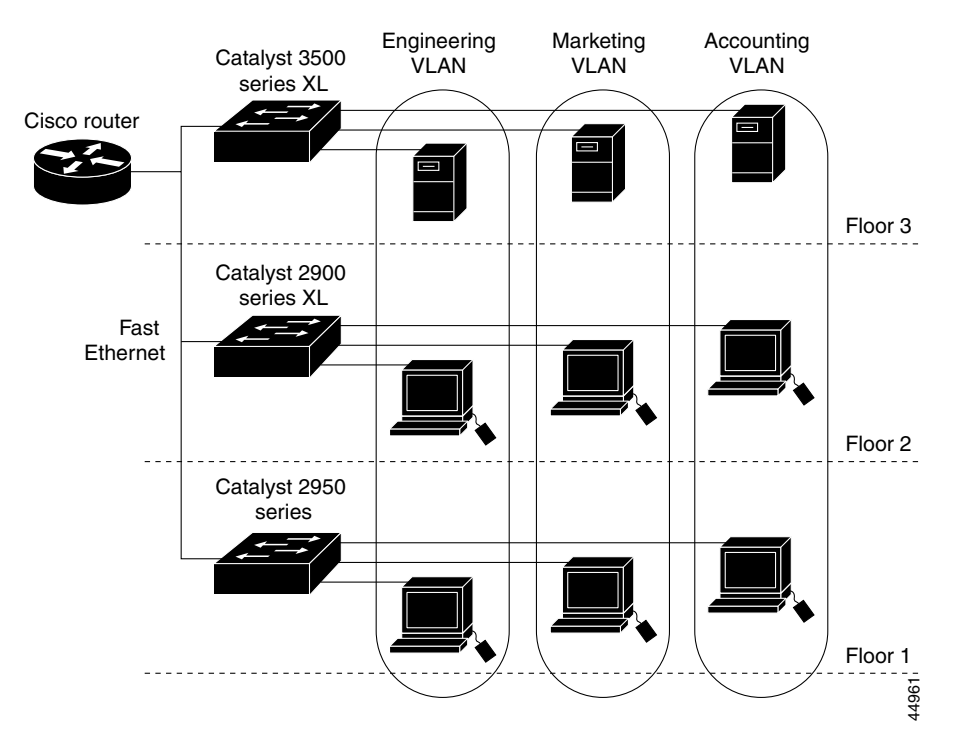

<span id="page-1-0"></span>*Figure 5-1 VLANs as Logically Defined Networks*

## <span id="page-1-1"></span>**Number of Supported VLANs**

[Table 5-1](#page-1-1) lists the number of supported VLANs on Catalyst 2950 switches.

*Table 5-1 Number of Supported VLANs*

| <b>Catalyst Switch</b>           | Number of Supported<br><b>VLANs</b> | <b>Trunkina</b><br>Supported? |
|----------------------------------|-------------------------------------|-------------------------------|
| 2950 switches with 16 MB of DRAM | -64                                 | Yes                           |

VLANs are identified with a number between 1 and 1001. Regardless of the switch model, only 64 STP instances are supported.

The switches in [Table 5-1](#page-1-1) support IEEE 802.1Q trunking methods for transmitting VLAN traffic over 100BaseT, 100BaseFX, and Gigabit Ethernet ports.

# **VLAN Port Membership Modes**

You configure a port to belong to a VLAN by assigning a membership mode that determines the kind of traffic the port carries and the number of VLANs it can belong to. [Table 5-2](#page-2-0) lists the membership modes and characteristics.

<span id="page-2-0"></span>*Table 5-2 Port Membership Modes*

| <b>Membership Mode</b> | <b>VLAN Membership Characteristics</b>                                                                                                    |
|------------------------|----------------------------------------------------------------------------------------------------|
| Static-access          | A static-access port can belong to one VLAN and is manually assigned. By<br>default, all ports are static-access ports assigned to VLAN 1.                                                                            |
| Trunk (IEEE<br>802.1Q) | A trunk is a member of all VLANs in the VLAN database by default, but<br>membership can be limited by configuring the allowed-VLAN list.                                                                              |
|                        | VTP maintains VLAN configuration consistency by managing the addition,<br>deletion, and renaming of VLANs on a network-wide basis. VTP exchanges<br>VLAN configuration messages with other switches over trunk links. |

When a port belongs to a VLAN, the switch learns and manages the addresses associated with the port on a per-VLAN basis. For more information, see the "Managing the MAC Address Tables" section on page 4-49.

### **VLAN Membership Combinations**

You can configure your switch ports in various VLAN membership combinations as listed in [Table 5-3](#page-3-0).

<span id="page-3-0"></span>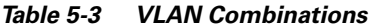

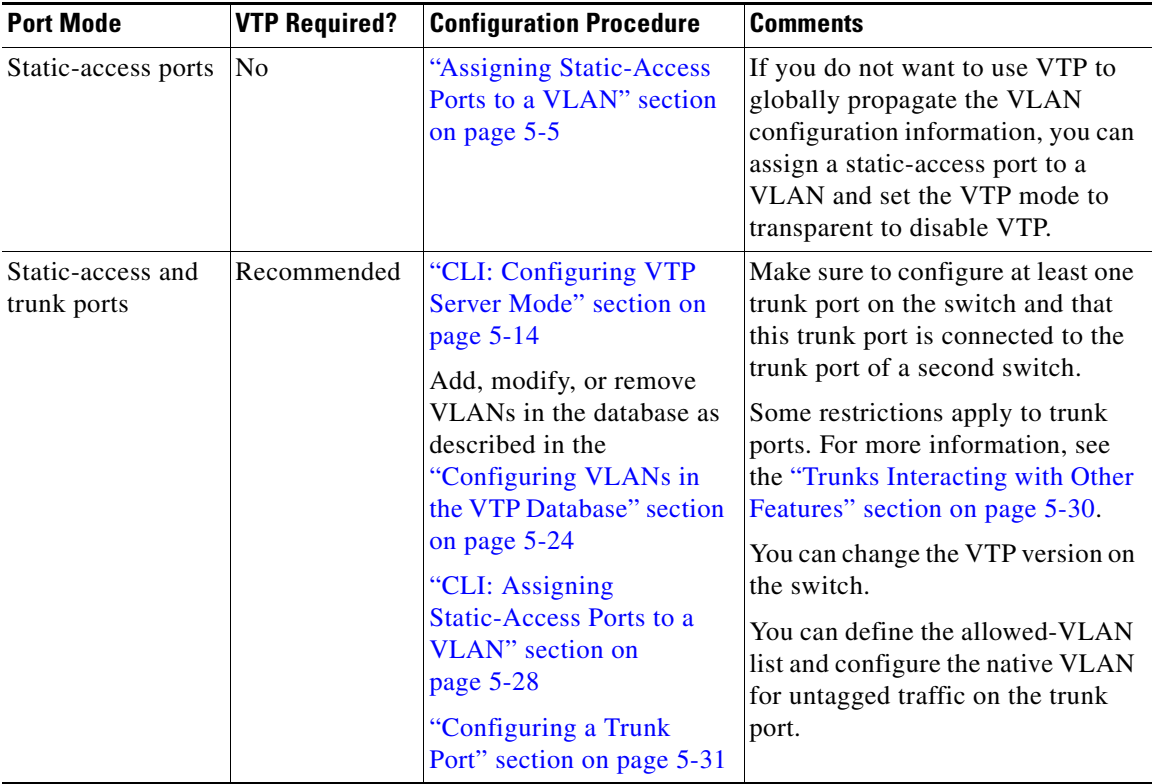

### **Clusters, VLAN Membership, and the Management VLAN**

This software release supports the grouping of switches into a cluster that can be managed as a single entity. The command switch is the single point of management for the cluster and cluster members.

Links among a command switch, cluster members, and candidate switches must be through ports that belong to the management VLAN. By default, the management VLAN is VLAN 1. If you are using SNMP or the Cluster Management Suite (CMS) to manage the switch, ensure that the port through

which you are connected to a switch is in the management VLAN. For information on configuring the management VLAN, see the "Changing the Management VLAN" section on page 3-34.

If you are configuring VLANs on a member switch, you might need to enter an extra command from the command-switch CLI to access the member switch. When configuring port parameters, for example, you can use the privileged EXEC **rcommand** command and the number of the member switch to display the member-switch CLI. Once you have accessed the member switch, command mode changes, and IOS commands operate as usual. Enter **exit** on the member switch in privileged EXEC mode to return to the command-switch CLI.

For more information about the **rcommand** command, refer to the *Catalyst 2950 Desktop Switch Command Reference*.

# <span id="page-4-0"></span>**Assigning Static-Access Ports to a VLAN**

By default, all ports are static-access ports assigned to the management VLAN, VLAN 1.

You can assign a static-access port to a VLAN without having VTP globally propagate VLAN configuration information (VTP is disabled). To assign a VLAN, you access the VLAN Membership window ([Figure 5-2\)](#page-5-0) by selecting **VLAN > VLAN Membership** from the menu bar and clicking the Assign VLANs tab.

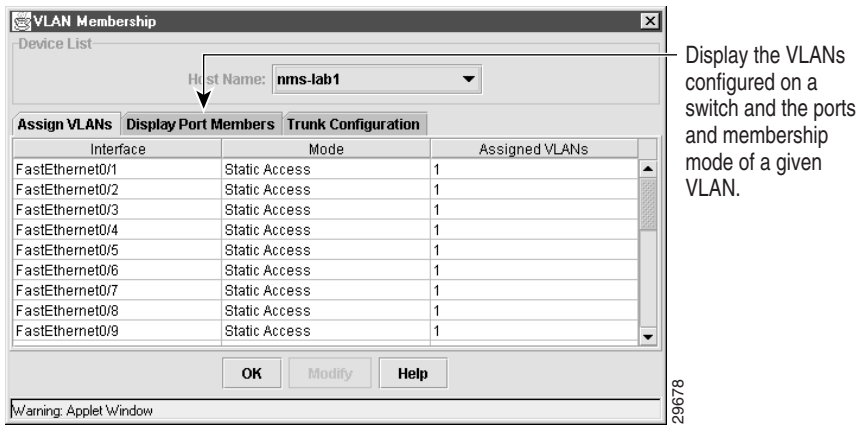

<span id="page-5-0"></span>*Figure 5-2 VLAN Membership: Assign VLANs Tab*

You configure the switch for VTP transparent mode, which disables VTP, by selecting **VLAN > VTP Management** from the menu bar and clicking the VTP Configuration tab ([Figure 5-3\)](#page-12-0).

You can also assign the port through the CLI on standalone, command, and member switches. If you are assigning a port on a cluster member to a VLAN, first log in to the member switch by using the privileged EXEC **rcommand** command. For more information on how to use this command, refer to the *Catalyst 2950 Desktop Switch Command Reference*. Numma Applet Wratkow<br>
You configure the switch for VTP transparent mode, which disables<br>
selecting **VLAN > VTP Management** from the menu bar and click<br>
Configuration tab (Figure 5-3).<br>
You can also assign the port through

## **Using the VLAN Trunk Protocol**

VTP is a Layer 2 messaging protocol that maintains VLAN configuration consistency by managing the addition, deletion, and renaming of VLANs on a network-wide basis. VTP minimizes misconfigurations and configuration inconsistencies that can cause several problems, such as duplicate VLAN names, incorrect VLAN-type specifications, and security violations.

Before you create VLANs, you must decide whether to use VTP in your network. Using VTP, you can make configuration changes centrally on a single switch, such as a Catalyst 2950, 2900 XL, or 3500 XL switch, and have those changes automatically communicated to all the other switches in the network. Without

## **The VTP Domain**

A VTP domain (also called a VLAN management domain) consists of one switch or several interconnected switches under the same administrative responsibility. A switch can be in only one VTP domain. You make global VLAN configuration changes for the domain by using the CLI, Cluster Management software, or Simple Network Management Protocol (SNMP).

By default, a Catalyst 2950, 2900 XL, or 3500 XL switch is in the no-management-domain state until it receives an advertisement for a domain over a trunk link (a link that carries the traffic of multiple VLANs) or until you configure a domain name. The default VTP mode is server mode, but VLAN information is not propagated over the network until a domain name is specified or learned.

If the switch receives a VTP advertisement over a trunk link, it inherits the domain name and configuration revision number. The switch then ignores advertisements with a different domain name or an earlier configuration revision number.

When you make a change to the VLAN configuration on a VTP server, the change is propagated to all switches in the VTP domain. VTP advertisements are sent over all trunk connections, including IEEE 802.1Q.

If you configure a switch for VTP transparent mode, you can create and modify VLANs, but the changes are not transmitted to other switches in the domain, and they affect only the individual switch.

For domain name and password configuration guidelines, see the ["Domain](#page-9-0)  [Names" section on page 5-10.](#page-9-0)

**In the Second State** 

### <span id="page-7-0"></span>**VTP Modes and VTP Mode Transitions**

You can configure a supported switch to be in one of the VTP modes listed in [Table 5-4](#page-7-0):

| <b>VTP Mode</b>           | <b>Description</b>                                                                                                    |
|---------------------------|----------------------------------------------------------------------------------------------------|
| <b>VTP</b><br>server      | In this mode, you can create, modify, and delete VLANs and<br>specify other configuration parameters (such as VTP version) for<br>the entire VTP domain. VTP servers advertise their VLAN<br>configurations to other switches in the same VTP domain and<br>synchronize their VLAN configurations with other switches based<br>on advertisements received over trunk links.                                               |
|                           | In VTP server mode, VLAN configurations are saved in nonvolatile<br>RAM. VTP server is the default mode.                                                                                                    |
| VTP client                | In this mode, a VTP client behaves like a VTP server, but you<br>cannot create, change, or delete VLANs on a VTP client.<br>In VTP client mode, VLAN configurations are saved in nonvolatile<br>RAM.                                                                                                    |
| <b>VTP</b><br>transparent | In this mode, VTP transparent switches do not participate in VTP.<br>A VTP transparent switch does not advertise its VLAN<br>configuration and does not synchronize its VLAN configuration<br>based on received advertisements. However, transparent switches<br>do forward VTP advertisements that they receive from other<br>switches. You can create, modify, and delete VLANs on a switch in<br>VTP transparent mode. |
|                           | In VTP transparent mode, VLAN configurations are saved in<br>nonvolatile RAM, but they are not advertised to other switches.                                                                                                    |

*Table 5-4 VTP Modes*

The ["VTP Configuration Guidelines" section on page 5-10](#page-9-1) provides tips and caveats for configuring VTP.

## **VTP Advertisements**

Each switch in the VTP domain sends periodic global configuration advertisements from each trunk port to a reserved multicast address. Neighboring switches receive these advertisements and update their VTP and VLAN configurations as necessary.

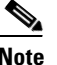

**Note** Because trunk ports send and receive VTP advertisements, you must ensure that at least one trunk port is configured on the switch and that this trunk port is connected to the trunk port of a second switch. Otherwise, the switch cannot receive any VTP advertisements.

VTP advertisements distribute the following global domain information in VTP advertisements:

- **•** VTP domain name
- **•** VTP configuration revision number
- **•** Update identity and update timestamp
- **•** MD5 digest

VTP advertisements distribute the following VLAN information for each configured VLAN:

- **•** VLAN ID
- **•** VLAN name
- **•** VLAN type
- **•** VLAN state
- **•** Additional VLAN configuration information specific to the VLAN type

### **VTP Version 2**

VTP version 2 supports the following features not supported in version 1:

- **•** Token Ring support—VTP version 2 supports Token Ring LAN switching and VLANs (Token Ring Bridge Relay Function [TrBRF] and Token Ring Concentrator Relay Function [TrCRF]). For more information about Token Ring VLANs, see the ["VLANs in the VTP Database" section on page 5-19](#page-18-0).
- **•** Unrecognized Type-Length-Value (TLV) support—A VTP server or client propagates configuration changes to its other trunks, even for TLVs it is not able to parse. The unrecognized TLV is saved in nonvolatile RAM when the switch is operating in VTP server mode.
- **•** Version-Dependent Transparent Mode—In VTP version 1, a VTP transparent switch inspects VTP messages for the domain name and version and forwards a message only if the version and domain name match. Because only one domain is supported, VTP version 2 forwards VTP messages in transparent mode without checking the version and domain name.
- **•** Consistency Checks—In VTP version 2, VLAN consistency checks (such as VLAN names and values) are performed only when you enter new information through the CLI, the Cluster Management software, or SNMP. Consistency checks are not performed when new information is obtained from a VTP message or when information is read from nonvolatile RAM. If the digest on a received VTP message is correct, its information is accepted without consistency checks.

### <span id="page-9-1"></span>**VTP Configuration Guidelines**

The following sections describe the guidelines you should follow when configuring the VTP domain name, password, and the VTP version number.

#### <span id="page-9-0"></span>**Domain Names**

When configuring VTP for the first time, you must always assign a domain name. In addition, all switches in the VTP domain must be configured with the same domain name. Switches in VTP transparent mode do not exchange VTP messages with other switches, and you do not need to configure a VTP domain name for them.

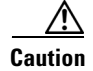

**Caution** Do not configure a VTP domain if all switches are operating in VTP client mode. If you configure the domain, it is impossible to make changes to the VLAN configuration of that domain. Therefore, make sure you configure at least one switch in the VTP domain for VTP server mode.

#### **Passwords**

You can configure a password for the VTP domain, but it is not required. All domain switches must share the same password. Switches without a password or with the wrong password reject VTP advertisements.

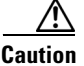

**Caution** The domain does not function properly if you do not assign the same password to each switch in the domain.

> If you configure a VTP password for a domain, a Catalyst 2950, 2900 XL, or 3500 XL switch that is booted without a VTP configuration does not accept VTP advertisements until you configure it with the correct password. After the configuration, the switch accepts the next VTP advertisement that uses the same password and domain name in the advertisement.

> If you are adding a new switch to an existing network that has VTP capability, the new switch learns the domain name only after the applicable password has been configured on the switch.

#### <span id="page-10-0"></span>**VTP Version**

Follow these guidelines when deciding which VTP version to implement:

- **•** All switches in a VTP domain must run the same VTP version.
- **•** A VTP version 2-capable switch can operate in the same VTP domain as a switch running VTP version 1 if version 2 is disabled on the version 2-capable switch (version 2 is disabled by default).
- **•** Do not enable VTP version 2 on a switch unless all of the switches in the same VTP domain are version-2-capable. When you enable version 2 on a switch, all of the version-2-capable switches in the domain enable version 2. If there is a version 1-only switch, it will not exchange VTP information with switches with version 2 enabled.
- If there are Token Ring networks in your environment (TrBRF and TrCRF), you must enable VTP version 2 for Token Ring VLAN switching to function properly. To run Token Ring and Token Ring-Net, disable VTP version 2.

### <span id="page-11-0"></span>**Default VTP Configuration**

[Table 5-5](#page-11-0) shows the default VTP configuration.

| <b>Feature</b>                | <b>Default Value</b>   |
|-------------------------------|------------------------|
| VTP domain name               | Nu11.                  |
| VTP mode                      | Server.                |
| VTP version 2 enable<br>state | Version 2 is disabled. |
| VTP password                  | None                   |

*Table 5-5 VTP Default Configuration*

### <span id="page-11-1"></span>**Configuring VTP**

You can configure VTP by using the VTP Management window ([Figure 5-3](#page-12-0)).

To display this window, select **VLAN > VTP Management** from the menu bar, and click the VTP Configuration tab.

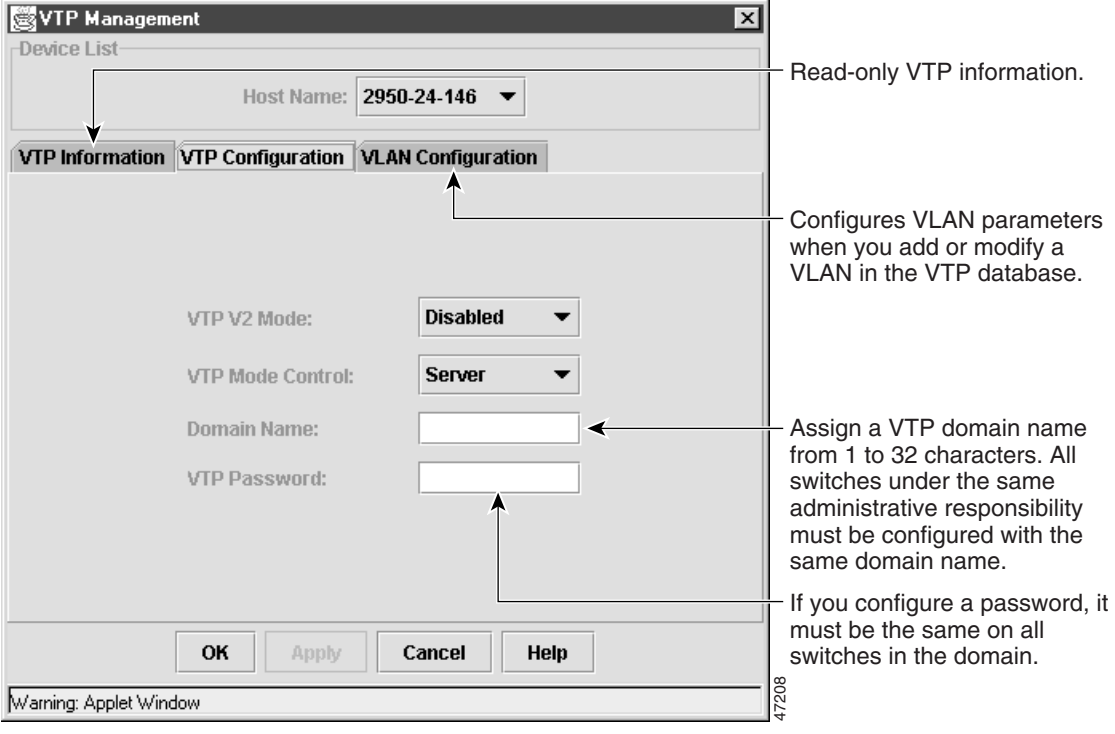

<span id="page-12-0"></span>*Figure 5-3 VTP Management: VTP Configuration Tab*

After you configure VTP, you must configure a trunk port so that the switch can send and receive VTP advertisements. For more information, see the ["How VLAN](#page-28-0)  [Trunks Work" section on page 5-29.](#page-28-0)

You can also configure VTP through the CLI on standalone, command, and member switches by entering commands in the VLAN database command mode. If you are configuring VTP on a cluster member switch to a VLAN, first log in to the member switch by using the privileged EXEC **rcommand** command. For more information on how to use this command, refer to the *Catalyst 2950 Desktop Switch Command Reference*. After you configure VTP, you must configure a trunk por<br>send and receive VTP advertisements. For more information<br>Trunks Work" section on page 5-29.<br>You can also configure VTP through the CLI on standalo<br>member switches b

When you enter the **exit** command in VLAN database mode, it applies all the commands that you entered. VTP messages are sent to other switches in the VTP

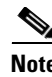

**Note** The Cisco IOS **end** and Ctrl-Z commands are not supported in VLAN database mode.

#### <span id="page-13-0"></span>**CLI: Configuring VTP Server Mode**

When a switch is in VTP server mode, you can change the VLAN configuration and have it propagated throughout the network.

Beginning in privileged EXEC mode, follow these steps to configure the switch for VTP server mode:

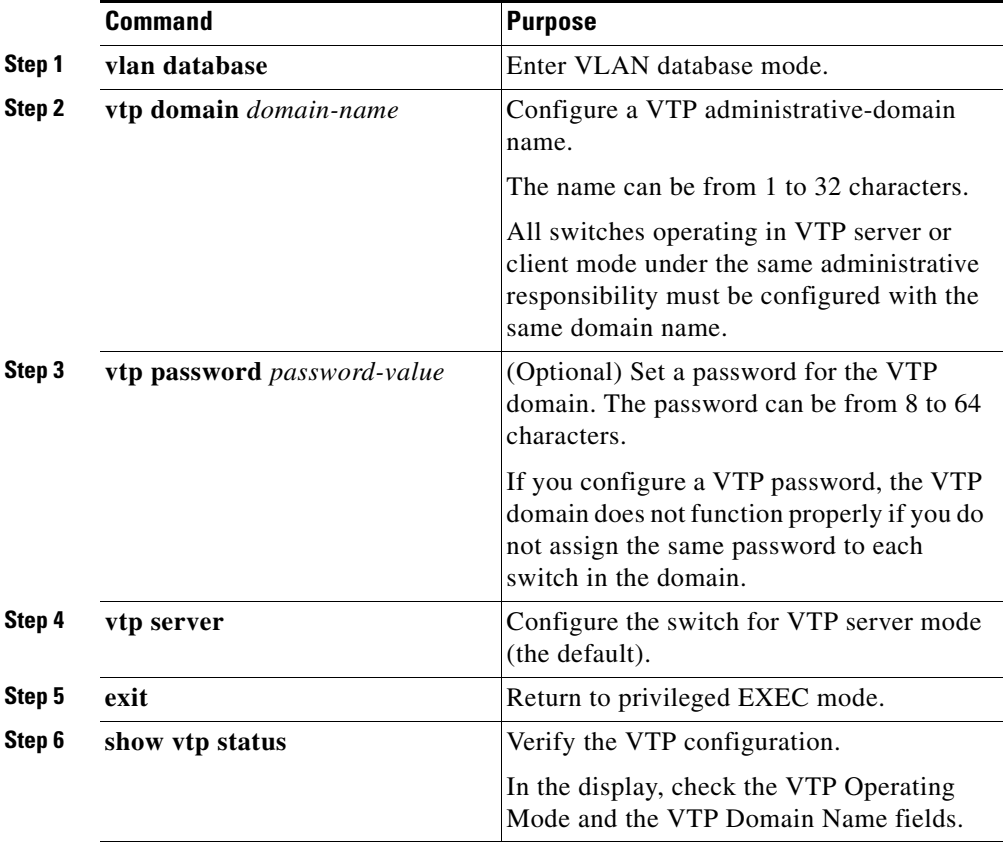

#### **Catalyst 2950 Desktop Switch Software Configuration Guide**

The "Finding More Information About IOS Commands" section on page 4-1 contains the path to the complete IOS documentation.

#### **CLI: Configuring VTP Client Mode**

When a switch is in VTP client mode, you cannot change its VLAN configuration. The client switch receives VTP updates from a VTP server in the VTP domain and then modifies its configuration accordingly.

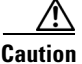

**Caution** Do not configure a VTP domain name if all switches are operating in VTP client mode. If you do so, it is impossible to make changes to the VLAN configuration of that domain. Therefore, make sure you configure at least one switch as the VTP server.

> Beginning in privileged EXEC mode, follow these steps to configure the switch for VTP client mode:

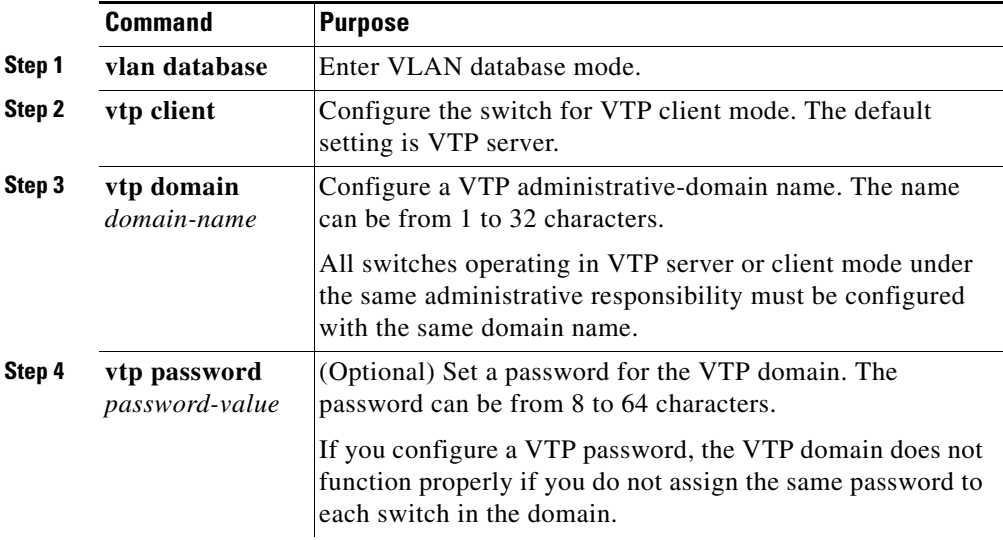

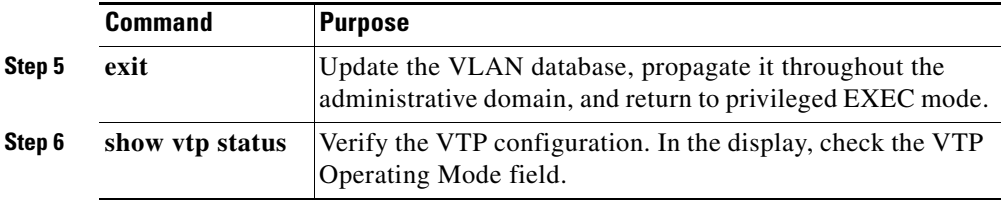

The "Finding More Information About IOS Commands" section on page 4-1 contains the path to the complete IOS documentation.

#### **CLI: Disabling VTP (VTP Transparent Mode)**

When you configure the switch for VTP transparent mode, you disable VTP on the switch. The switch then does not send VTP updates and does not act on VTP updates received from other switches. However, a VTP transparent switch does forward received VTP advertisements on all of its trunk links.

Beginning in privileged EXEC mode, follow these steps to configure the switch for VTP transparent mode:

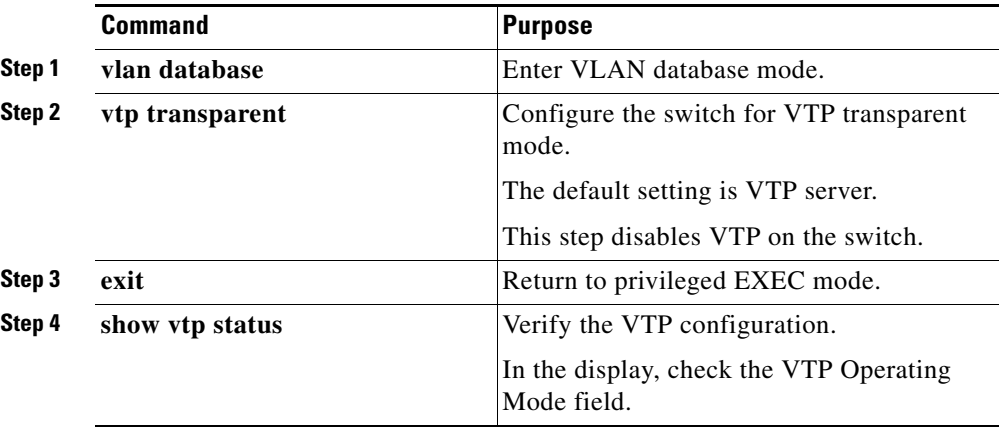

#### **CLI: Enabling VTP Version 2**

VTP version 2 is disabled by default on VTP version 2-capable switches. When you enable VTP version 2 on a switch, every VTP version 2-capable switch in the VTP domain enables version 2.

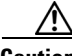

**Caution** VTP version 1 and VTP version 2 are not interoperable on switches in the same VTP domain. Every switch in the VTP domain must use the same VTP version. Do not enable VTP version 2 unless every switch in the VTP domain supports version 2.

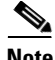

**Note** In a Token Ring environment, you must enable VTP version 2 for Token Ring VLAN switching to function properly.

For more information on VTP version configuration guidelines, see the ["VTP](#page-10-0)  [Version" section on page 5-11.](#page-10-0)

Beginning in privileged EXEC mode, follow these steps to enable VTP version 2:

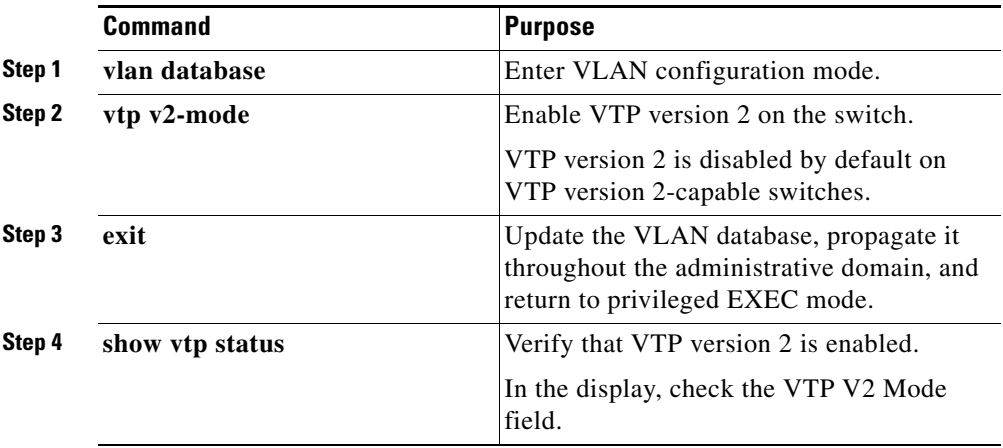

#### **CLI: Disabling VTP Version 2**

Beginning in privileged EXEC mode, follow these steps to disable VTP version 2:

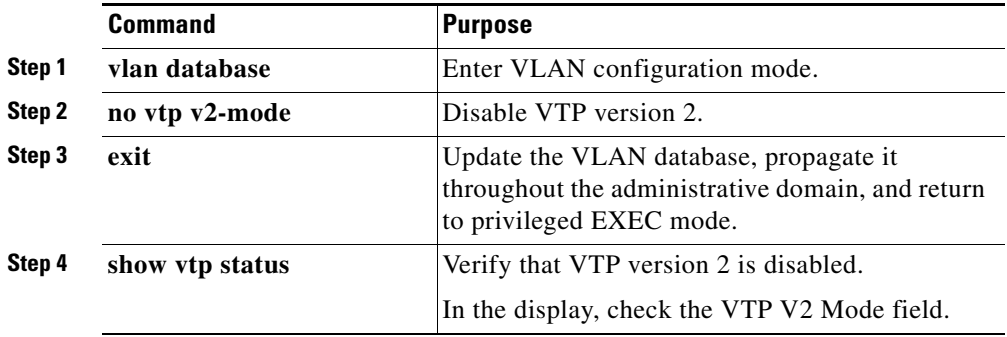

The "Finding More Information About IOS Commands" section on page 4-1 contains the path to the complete IOS documentation.

#### **CLI: Monitoring VTP**

You monitor VTP by displaying its configuration information: the domain name, the current VTP revision, and the number of VLANs. You can also display statistics about the advertisements sent and received by the switch.

Beginning in privileged EXEC mode, follow these steps to monitor VTP activity:

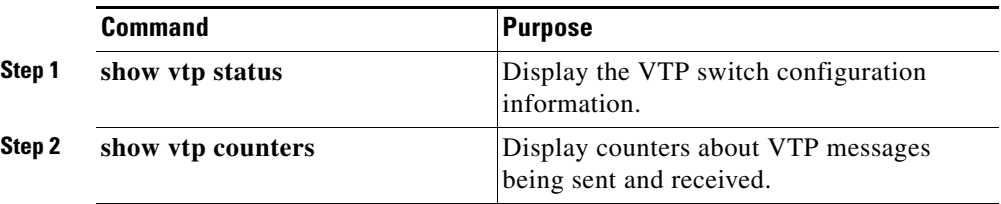

# <span id="page-18-0"></span>**VLANs in the VTP Database**

You can set the following parameters when you add a new VLAN to or modify an existing VLAN in the VTP database:

- **•** VLAN ID
- **•** VLAN name
- **•** VLAN type (Ethernet, Fiber Distributed Data Interface [FDDI], FDDI network entity title [NET], TrBRF, or TrCRF, Token Ring, Token Ring-Net)
- **VLAN** state (active or suspended)
- **•** Maximum transmission unit (MTU) for the VLAN
- **•** Security Association Identifier (SAID)
- **•** Bridge identification number for TrBRF VLANs
- **•** Ring number for FDDI and TrCRF VLANs
- **•** Parent VLAN number for TrCRF VLANs
- **•** Spanning Tree Protocol (STP) type for TrCRF VLANs
- **•** VLAN number to use when translating from one VLAN type to another

The ["Default VLAN Configuration" section on page 5-21](#page-20-0) lists the default values and possible ranges for each VLAN media type.

## **Token Ring VLANs**

Although the 2950, 2900 XL, and 3500 XL switches do not support Token Ring connections, a remote device such as a Catalyst 5000 series switch with Token Ring connections could be managed from one of the supported switches. Switches running this IOS release advertise information about the following Token Ring VLANs when running VTP version 2:

- **•** Token Ring TrBRF VLANs
- **•** Token Ring TrCRF VLANs

For more information on configuring Token Ring VLANs, see the *Catalyst 5000 Series Software Configuration Guide*.

### **VLAN Configuration Guidelines**

Follow these guidelines when creating and modifying VLANs in your network:

- **•** A maximum of 250 VLANs can be active on supported switches, but some models only support 64 VLANs. (The Catalyst 2950 switches support 64 VLANs.) If VTP reports that there are 254 active VLANs, 4 of the active VLANs (1002 to 1005) are reserved for Token Ring and FDDI.
- **•** Before you can create a VLAN, the switch must be in VTP server mode or VTP transparent mode. For information on configuring VTP, see the ["Configuring VTP" section on page 5-12.](#page-11-1)
- **•** Switches running this IOS release do not support Token Ring or FDDI media. The switch does not forward FDDI, FDDI-Net, TrCRF, or TrBRF traffic, but it does propagate the VLAN configuration through VTP.

### <span id="page-20-0"></span>**Default VLAN Configuration**

[Table 5-6](#page-20-1) through [Table 5-10](#page-22-0) shows the default configuration for the different VLAN media types.

**Note** Catalyst 2950 switches support Ethernet interfaces exclusively. Because FDDI and Token Ring VLANs are not locally supported, you configure FDDI and Token Ring media-specific characteristics only for VTP global advertisements to other switches.

<span id="page-20-1"></span>*Table 5-6 Ethernet VLAN Defaults and Ranges*

| <b>Parameter</b>          | <b>Default</b>                      | Range           |
|---------------------------|-------------------------------------|-----------------|
| <b>VLAN ID</b>            |                                     | $1 - 1005$      |
| VLAN name                 | VLANxxxx, where xxxx is the VLAN ID | No range        |
| 802.10 SAID               | 100000+VLAN ID                      | 1-4294967294    |
| MTU size                  | 1500                                | 1500-18190      |
| Translational<br>bridge 1 | 0                                   | $0 - 1005$      |
| Translational<br>bridge 2 | 0                                   | $0 - 1005$      |
| <b>VLAN</b> state         | active                              | active, suspend |

#### *Table 5-7 FDDI VLAN Defaults and Ranges*

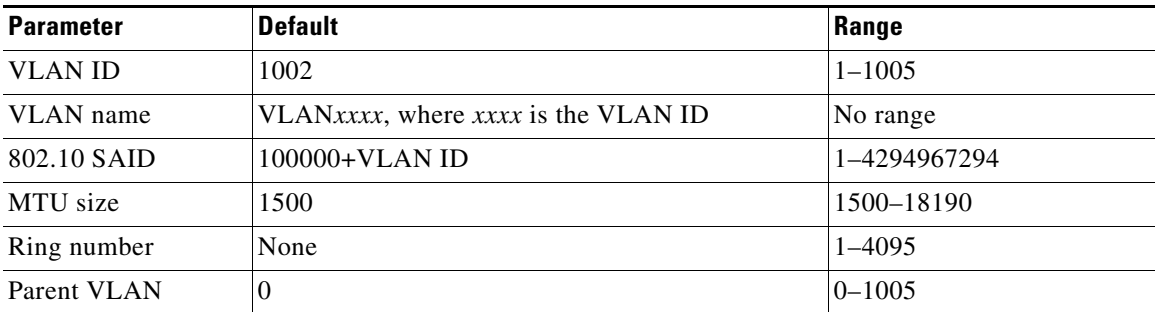

**The Second Second** 

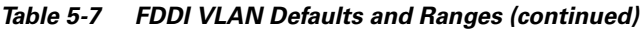

| <b>Parameter</b>          | <b>Default</b> | Range           |
|---------------------------|----------------|-----------------|
| Translational<br>bridge 1 | U              | $0 - 1005$      |
| Translational<br>bridge 2 | v              | $0 - 1005$      |
| <b>VLAN</b> state         | active         | active, suspend |

*Table 5-8 FDDI-Net VLAN Defaults and Ranges*

| <b>Parameter</b>          | <b>Default</b>                      | Range           |
|---------------------------|-------------------------------------|-----------------|
| <b>VLAN ID</b>            | 1004                                | $1 - 1005$      |
| VLAN name                 | VLANxxxx, where xxxx is the VLAN ID | No range        |
| 802.10 SAID               | 100000+VLAN ID                      | 1-4294967294    |
| MTU size                  | 1500                                | 1500-18190      |
| Bridge number             | $\Omega$                            | $0 - 15$        |
| STP type                  | ieee                                | auto, ibm, ieee |
| Translational<br>bridge 1 | $\Omega$                            | $0 - 1005$      |
| Translational<br>bridge 2 | $\Omega$                            | $0 - 1005$      |
| <b>VLAN</b> state         | active                              | active, suspend |

*Table 5-9 Token Ring (TrBRF) VLAN Defaults and Ranges*

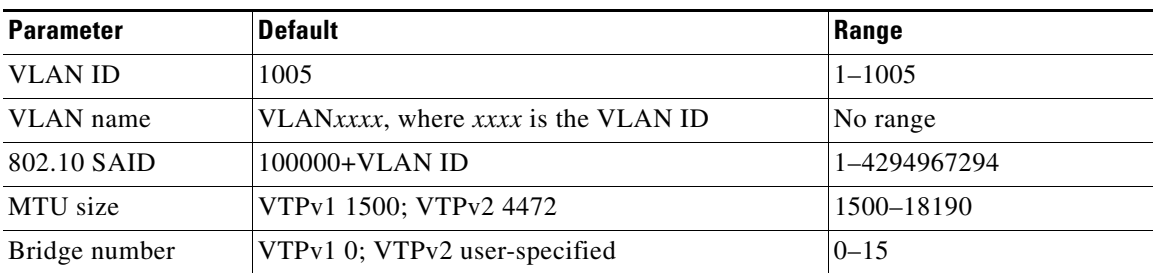

#### **Catalyst 2950 Desktop Switch Software Configuration Guide**

T

| <b>Parameter</b>          | <b>Default</b> | Range           |
|---------------------------|----------------|-----------------|
| STP type                  | ibm            | auto, ibm, ieee |
| Translational<br>bridge 1 | 0              | $0 - 1005$      |
| Translational<br>bridge 2 | 0              | $0 - 1005$      |
| <b>VLAN</b> state         | active         | active, suspend |

*Table 5-9 Token Ring (TrBRF) VLAN Defaults and Ranges (continued)*

<span id="page-22-0"></span>*Table 5-10 Token Ring (TrCRF) VLAN Defaults and Ranges*

| <b>Parameter</b>          | <b>Default</b>                         | Range           |
|---------------------------|----------------------------------------|-----------------|
| <b>VLAN ID</b>            | 1003                                   | $1 - 1005$      |
| VLAN name                 | VLANxxxx, where xxxx is the VLAN ID    | No range        |
| 802.10 SAID               | 100000+VLAN ID                         | 1-4294967294    |
| Ring Number               | VTPv1 default 0; VTPv2 user-specified  | $1 - 4095$      |
| Parent VLAN               | VTPv1 default 0; VTPv2 user-specified  | $0 - 1005$      |
| MTU size                  | VTPv1 default 1500; VTPv2 default 4472 | 1500-18190      |
| Translational<br>bridge 1 | 0                                      | $0 - 1005$      |
| Translational<br>bridge 2 | $\Omega$                               | $0 - 1005$      |
| <b>VLAN</b> state         | active                                 | active, suspend |
| Bridge mode               | srb                                    | srb, srt        |
| ARE max hops              | 7                                      | $0 - 13$        |
| STE max hops              | 7                                      | $0 - 13$        |
| <b>Backup CRF</b>         | disabled                               | disable; enable |

### <span id="page-23-0"></span>**Configuring VLANs in the VTP Database**

You can use the VTP Management window ([Figure 5-4](#page-23-1)) or the CLI to add, modify or remove VLAN configurations in the VTP database. VTP globally propagates these VLAN changes throughout the VTP domain.

To display this window, select **VLAN > VTP Management** from the menu bar, and click the VLAN Configuration tab. Click **Help** to for more information on using this window.

<span id="page-23-1"></span>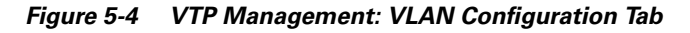

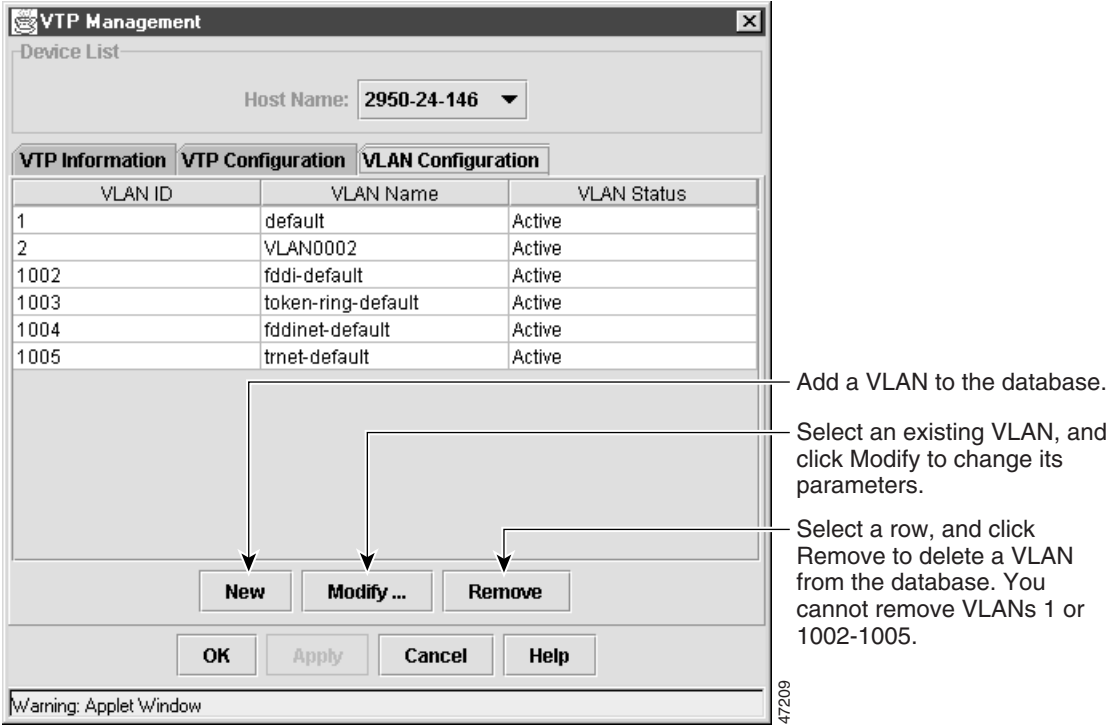

You use the CLI **vlan database** command mode to add, change, and delete VLANs. In VTP server or transparent mode, commands to add, change, and delete VLANs are written to the file vlan.dat, and you can display them by entering the

privileged EXEC mode **show vlan** command. The vlan.dat file is stored in nonvolatile memory. The vlan.dat file is upgraded automatically, but you cannot return to an earlier version of Cisco IOS after you upgrade to this release.

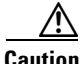

**Caution** You can cause inconsistency in the VLAN database if you attempt to manually delete the vlan.dat file. If you want to modify the VLAN configuration or VTP, use the VLAN database commands described in the *Catalyst 2950 Desktop Switch Command Reference*.

> You use the interface configuration command mode to define the port membership mode and add and remove ports from VLAN. The results of these commands are written to the running-configuration file, and you can display the file by entering the privileged EXEC mode **show running-config command**.

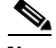

**Note** VLANs can be configured to support a number of parameters that are not discussed in detail in this section. For complete information on the commands and parameters that control VLAN configuration, refer to the *Catalyst 2950 Desktop Switch Command Reference*.

#### **CLI: Adding an VLAN**

Each VLAN has a unique, 4-digit ID that can be a number from 1 to 1001. To add a VLAN to the VLAN database, assign a number and name to the VLAN. For the list of default parameters that are assigned when you add a VLAN, see the ["Default VLAN Configuration" section on page 5-21](#page-20-0).

If you do not specify the VLAN type, the VLAN is an Ethernet VLAN.

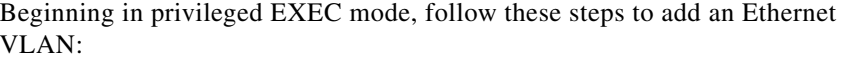

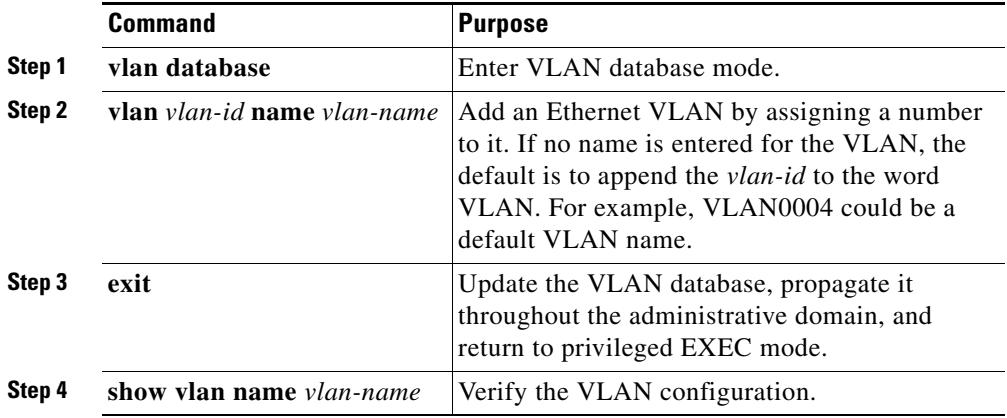

The "Finding More Information About IOS Commands" section on page 4-1 contains the path to the complete IOS documentation.

#### **CLI: Modifying a VLAN**

Beginning in privileged EXEC mode, follow these steps to modify an Ethernet VLAN:

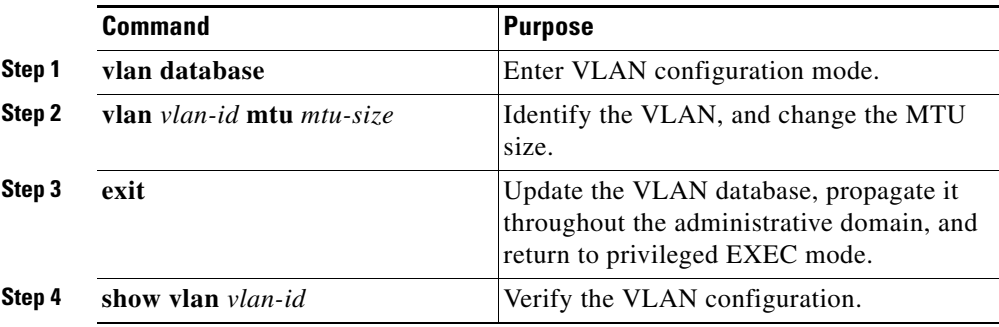

### **CLI: Deleting a VLAN**

When you delete a VLAN from a switch that is in VTP server mode, the VLAN is removed from all switches in the VTP domain. When you delete a VLAN from a switch that is in VTP transparent mode, the VLAN is deleted only on that specific switch.

You cannot delete the default VLANs for the different media types: Ethernet VLAN 1 and FDDI or Token Ring VLANs 1002 to 1005.

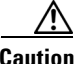

**Caution** When you delete a VLAN, any ports assigned to that VLAN become inactive. They remain associated with the VLAN (and thus inactive) until you assign them to a new VLAN.

> Beginning in privileged EXEC mode, follow these steps to delete a VLAN on the switch:

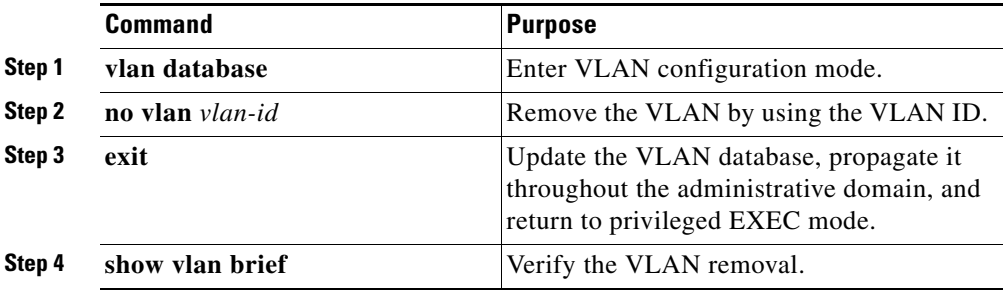

#### <span id="page-27-0"></span>**CLI: Assigning Static-Access Ports to a VLAN**

By default, all ports are static-access ports assigned to VLAN 1, which is the default management VLAN. If you are assigning a port on a cluster member switch to a VLAN, first log in to the member switch by using the privileged EXEC **rcommand** command. For more information on how to use this command, refer to the *Cisco IOS Desktop Switching Command Reference* (online only).

Beginning in privileged EXEC mode, follow these steps to assign a port to a VLAN in the VTP database:

![](_page_27_Picture_127.jpeg)

# <span id="page-28-0"></span>**How VLAN Trunks Work**

A trunk is a point-to-point link that transmits and receives traffic between switches or between switches and routers. Trunks carry the traffic of multiple VLANs and can extend VLANs across an entire network.

[Figure 5-5](#page-28-1) shows a network of switches that are connected by 802.1Q trunks.

<span id="page-28-1"></span>*Figure 5-5 Catalyst 2950, 2900 XL, and 3500 XL Switches in a 802.1Q Trunking Environment*

![](_page_28_Figure_6.jpeg)

### <span id="page-29-2"></span>**IEEE 802.1Q Configuration Considerations**

IEEE 802.1Q trunks impose some limitations on the trunking strategy for a network. The following restrictions apply when using 802.1Q trunks:

- **•** Make sure the native VLAN for a 802.1Q trunk is the same on both ends of the trunk link. If the native VLAN on one end of the trunk is different from the native VLAN on the other end, spanning-tree loops might result.
- **•** Disabling STP on the native VLAN of a 802.1Q trunk without disabling STP on every VLAN in the network can potentially cause STP loops. We recommend that you leave STP enabled on the native VLAN of a 802.1Q trunk or disable STP on every VLAN in the network. Make sure your network is loop-free before disabling STP.

### <span id="page-29-1"></span><span id="page-29-0"></span>**Trunks Interacting with Other Features**

IEEE 802.1Q trunking interacts with other switch features as described in [Table 5-11](#page-29-1).

| <b>Switch Feature</b> | <b>Trunk Port Interaction</b>                                                                                       |
|-----------------------|----------------------------------------------------------------------------------------------------|
| Port monitoring       | A trunk port cannot be a monitor port. A static-access port<br>can monitor the traffic of its VLAN on a trunk port. |

*Table 5-11 Trunks Interacting with Other Features*

| <b>Switch Feature</b> | <b>Trunk Port Interaction</b>                                                                                                    |  |
|-----------------------|----------------------------------------------------------------------------------------------------|--|
| Secure ports          | A trunk port cannot be a secure port.                                                                                                    |  |
| Port grouping         | 802.1Q trunks can be grouped into EtherChannel port<br>groups, but all trunks in the group must have the same<br>configuration.                                                                                                    |  |
|                       | When a group is first created, all ports follow the parameters<br>set for the first port to be added to the group. If you change<br>the configuration of one of the following parameters, the<br>switch propagates the setting you entered to all ports in the<br>group: |  |
|                       | Allowed-VLAN list                                                                                                    |  |
|                       | STP path cost for each VLAN<br>٠                                                                                                    |  |
|                       | STP port priority for each VLAN                                                                                                    |  |
|                       | <b>STP Port Fast setting</b>                                                                                                    |  |
|                       | Trunk status: if one port in a port group ceases to be a<br>trunk, all port cease to be trunks.                                                                                                    |  |

*Table 5-11 Trunks Interacting with Other Features (continued)*

## <span id="page-30-0"></span>**Configuring a Trunk Port**

You configure trunk ports by using the Assign VLANs [\(Figure 5-2](#page-5-0)) and Trunk Configuration [\(Figure 5-6](#page-31-0)) tabs of the VLAN Membership window.

To display this window, select **VLAN > VLAN Membership** from the menu bar. Then click the Assign VLANs tab or the Trunk Configuration tab.

L

![](_page_31_Picture_123.jpeg)

#### <span id="page-31-0"></span>*Figure 5-6 VLAN Membership: Trunk Configuration Tab*

You can also configure a trunk port through the CLI on standalone, command, and member switches. If you are assigning a port on a cluster member switch to a VLAN, first log in to the member switch by using the privileged EXEC **rcommand** command. For more information on how to use this command, refer to the *Catalyst 2950 Desktop Switch Command Reference*.

#### **CLI: Configuring a Trunk Port**

For information on trunk port interactions with other features, see the ["Trunks](#page-29-0)  [Interacting with Other Features" section on page 5-30](#page-29-0).

![](_page_31_Picture_7.jpeg)

**Note** Because trunk ports send and receive VTP advertisements, you must ensure that at least one trunk port is configured on the switch and that this trunk port is connected to the trunk port of a second switch. Otherwise, the switch cannot receive any VTP advertisements.

Beginning in privileged EXEC mode, follow these steps to configure a port as a 802.1Q trunk port:

![](_page_32_Picture_147.jpeg)

![](_page_32_Picture_4.jpeg)

**Note** This software release does not support trunk negotiation through the Dynamic Trunk Protocol (DTP), formerly known as Dynamic ISL (DISL). If you are connecting a trunk port to a Catalyst 5000 switch or other DTP device, use the non-negotiate option on the DTP-capable device so that the switch port does not generate DTP frames.

The "Finding More Information About IOS Commands" section on page 4-1 contains the path to the complete IOS documentation.

L

#### **CLI: Disabling a Trunk Port**

You can disable trunking on a port by returning it to its default static-access mode. Beginning in privileged EXEC mode, follow these steps to disable trunking on a port:

![](_page_33_Picture_139.jpeg)

The "Finding More Information About IOS Commands" section on page 4-1 contains the path to the complete IOS documentation.

#### **CLI: Defining the Allowed VLANs on a Trunk**

By default, a trunk port sends to and receives traffic from all VLANs in the VLAN database. All VLANs, 1 to 1005, are allowed on each trunk. However, you can remove VLANs from the allowed list, preventing traffic from those VLANs from passing over the trunk. To restrict the traffic a trunk carries, use the **remove**  *vlan-list* parameter to remove specific VLANs from the allowed list.

A trunk port can become a member of a VLAN if the VLAN is enabled, if VTP knows of the VLAN, and if the VLAN is in the allowed list for the port. When VTP detects a newly enabled VLAN and the VLAN is in the allowed list for a trunk port, the trunk port automatically becomes a member of the enabled VLAN. When VTP detects a new VLAN and the VLAN is not in the allowed list for a trunk port, the trunk port does not become a member of the new VLAN.

**The State** 

Beginning in privileged EXEC mode, follow these steps to modify the allowed list of a 802.1Q trunk:

![](_page_34_Picture_127.jpeg)

#### **CLI: Configuring the Native VLAN for Untagged Traffic**

A trunk port configured with 802.1Q tagging can receive both tagged and untagged traffic. By default, the switch forwards untagged traffic with the native VLAN configured for the port. The native VLAN is VLAN 1 by default.

![](_page_35_Picture_4.jpeg)

**Note** The native VLAN can be assigned any VLAN ID, and it is not dependent on the management VLAN.

For information about 802.1Q configuration issues, see the ["IEEE 802.1Q](#page-29-2)  [Configuration Considerations" section on page 5-30.](#page-29-2)

Beginning in privileged EXEC mode, follow these steps to configure the native VLAN on a 802.1Q trunk:

![](_page_35_Picture_133.jpeg)

If a packet has a VLAN ID the same as the outgoing port native VLAN ID, the packet is transmitted untagged; otherwise, the switch transmits the packet with a tag.

## **Configuring IEEE 802.1p Class of Service**

The Catalyst 2950 switches provide QoS-based 802.1p class of service (CoS) values. QoS uses classification and scheduling to transmit network traffic from the switch in a predictable manner. QoS classifies frames by assigning priority-indexed CoS values to them and gives preference to higher-priority traffic such as telephone calls.

### **How Class of Service Works**

Before you set up 802.1p CoS on a Catalyst 2950, 2900 XL, and 3500 XL switch that operates with the Catalyst 6000 family of switches, refer to the Catalyst 6000 documentation. There are differences in the 802.1p implementation, and they should be understood to ensure compatibility.

### **Port Priority**

Frames received from users in the administratively-defined VLANs are classified or *tagged* for transmission to other devices. Based on rules you define, a unique identifier (the tag) is inserted in each frame header before it is forwarded. The tag is examined and understood by each device before any broadcasts or transmissions to other switches, routers, or end stations. When the frame reaches the last switch or router, the tag is removed before the frame is transmitted to the target end station. VLANs that are assigned on trunk or access ports without identification or a tag are called *native* or *untagged* frames.

For IEEE 802.1Q frames with tag information, the priority value from the header frame is used. For native frames, the default priority of the input port is used.

### **Port Scheduling**

Each port on the switch has a single receive queue buffer (the *ingress* port) for incoming traffic. When an untagged frame arrives, it is assigned the value of the port as its port default priority. You assign this value by using the CLI or CMS software. A tagged frame continues to use its assigned CoS value when it passes through the ingress port.

CoS configures each transmit port (the *egress* port) with a normal-priority transmit queue and a high-priority transmit queue, depending on the frame tag or the port information. Frames in the normal-priority queue are forwarded only after frames in the high-priority queue are forwarded.

[Table 5-12](#page-37-0) shows the two categories of switch transmit queues.

| Transmit queue category <sup>1</sup>                                       | <b>Transmit Queues</b>                                                                                                    |
|----------------------------------------------------------------------------|----------------------------------------------------------------------------------------------------|
| 2950 switches $(802.1p)$<br>user priority)                                 | There are four priority queues. The frames are<br>forwarded to appropriate queues based on<br>priority-to-queue mapping as defined by the user.                          |
| 2900 XL switches, 2900<br>XL Ethernet modules<br>$(802.1p$ user priority)  | Frames with a priority value of 0 through 3 are sent<br>to a normal-priority queue.<br>Frames with a priority value of 4 through 7 are sent<br>to a high-priority queue. |
| 3500 XL switches,<br>Gigabit Ethernet<br>modules (802.1p user<br>priority) | Frames with a priority value of 0 through 3 are sent<br>to a normal-priority queue.<br>Frames with a priority value of 4 through 7 are sent<br>to a high-priority queue. |

<span id="page-37-0"></span>*Table 5-12 Transmit Queue Information*

1. Catalyst 2900 XL switches with 4 MB of DRAM and the WS-X2914-XL and the WS-X2922-XL modules only have one transmit queue and do not support QoS.

#### **CLI: Configuring the CoS Port Priorities**

Beginning in privileged EXEC mode, follow these steps to set the port priority for untagged (native) Ethernet frames:

![](_page_37_Picture_170.jpeg)

![](_page_38_Picture_157.jpeg)

The "Finding More Information About IOS Commands" section on page 4-1 contains the path to the complete IOS documentation.

#### **CoS and WRR**

The Catalyst 2950 switches support four CoS queues for each egress port. For each queue, you can specify the following types of scheduling:

**•** Strict priority scheduling

Strict priority scheduling is based on the priority of queues. Packets can have priorities from 0 to 7, 7 being the highest. Packets in the high-priority queue always transmit first, and packets in the low-priority queue do not transmit until all the high-priority queues become empty.

**•** Weighted round-robin (WRR) scheduling

WRR scheduling requires you to specify a number that indicates the importance (weight) of the queue relative to the other CoS queues. WRR scheduling prevents the low-priority queues from being completely neglected during periods of high-priority traffic. The WRR scheduler transmits some packets from each queue in turn. The number of packets it transmits corresponds to the relative importance of the queue. For example, if one queue has a weight of 3 and another has a weight of 4, then three packets are transmitted from the first queue for every four that are transmitted from the second queue. By using this scheduling, low-priority queues have the opportunity to transmit packets even though the high-priority queues are not empty.

Use the CoS and WRR window ([Figure 5-7\)](#page-39-0) to assign priorities to the queues and to enable the WRR scheduler. To display this window, select **Device > CoS & WRR** from the menu bar.

You can use this window to perform the following tasks:

- **•** Enable or disable WRR
- **•** Assign packets to queues based on priority

**•** Assign relative weights to the output queues

Use the **CoS** tab on the CoS and WRR window ([Figure 5-7\)](#page-39-0) to view the default settings. If you want to reassign a priority, open the list under that priority, and select a different queue number.

<span id="page-39-0"></span>![](_page_39_Figure_4.jpeg)

![](_page_39_Picture_47.jpeg)

L

H.

Use the **WRR** tab on the CoS and WRR window [\(Figure 5-8](#page-40-0)) to view the current settings. If WRR scheduler is disabled, all the fields will be blank.

If the WRR priority box is checked, WRR is enabled. You can assign a weighted number from 0 to 255 in the field below each queue number, as shown in [Figure 5-8.](#page-40-0)

<span id="page-40-0"></span>*Figure 5-8 Modify WRR Settings*

![](_page_40_Picture_52.jpeg)

#### **CLI: Configuring CoS Priority Queues**

Beginning in privileged EXEC mode, follow these steps to configure the CoS priority queues:

![](_page_41_Picture_114.jpeg)

To disable the new CoS settings and return to default settings, use the **no wrr-queue cos-map** command.

### **CLI: Configuring WRR**

Beginning in privileged EXEC mode, follow these steps to configure the weighted round robin priority:

![](_page_42_Picture_140.jpeg)

To disable the WRR scheduler and enable the strict priority scheduler, use the **no wrr-queue bandwidth** command.

The "Finding More Information About IOS Commands" section on page 4-1 contains the path to the complete IOS documentation.

## **Load Sharing Using STP**

Load sharing divides the bandwidth supplied by parallel trunks connecting switches. To avoid loops, STP normally blocks all but one parallel link between switches. With load sharing, you divide the traffic between the links according to which VLAN the traffic belongs.

You configure load sharing on trunk ports by using STP port priorities or STP path costs. For load sharing using STP port priorities, both load-sharing links must be connected to the same switch. For load sharing using STP path costs, each load-sharing link can be connected to the same switch or to two different switches.

You can change STP port parameters by using the Port Parameters tab of the Spanning Tree Protocol window or by using the CLI. To display this window, select **Device > Spanning-Tree Protocol** from the menu bar. Then click the **Port Parameters** tab.

For more information about the STP window, see the "Configuring the Spanning Tree Protocol" section on page 4-80, or consult the online help in the application.

#### **Load Sharing Using STP Port Priorities**

When two ports on the same switch form a loop, the STP port priority setting determines which port is enabled and which port is in standby mode. You can set the priorities on a parallel trunk port so that the port carries all the traffic for a given VLAN. The trunk port with the higher priority (lower values) for a VLAN is forwarding traffic for that VLAN. The trunk port with the lower priority (higher values) for the same VLAN remains in a blocking state for that VLAN. One trunk port transmits or receives all traffic for the VLAN.

[Figure 5-9](#page-43-0) shows two trunks connecting supported switches. In this example, the switches are configured as follows:

- **•** VLANs 8 through 10 are assigned a port priority of 10 on trunk 1.
- **•** VLANs 3 through 6 retain the default port priority of 128 on trunk 1.
- **•** VLANs 3 through 6 are assigned a port priority of 10 on trunk 2.
- **•** VLANs 8 through 10 retain the default port priority of 128 on trunk 2.

In this way, trunk 1 carries traffic for VLANs 8 through 10, and trunk 2 carries traffic for VLANs 3 through 6. If the active trunk fails, the trunk with the lower priority takes over and carries the traffic for all of the VLANs. No duplication of traffic occurs over any trunk port.

#### <span id="page-43-0"></span>*Figure 5-9 Load Sharing by Using STP Port Priorities*

![](_page_43_Figure_12.jpeg)

**The State** 

### **CLI: Configuring STP Port Priorities and Load Sharing**

Beginning in privileged EXEC mode, follow these steps to configure the network shown in [Figure 5-9:](#page-43-0)

![](_page_44_Picture_169.jpeg)

![](_page_45_Picture_149.jpeg)

The "Finding More Information About IOS Commands" section on page 4-1 contains the path to the complete IOS documentation.

#### **Load Sharing Using STP Path Cost**

You can configure parallel trunks to share VLAN traffic by setting different path costs on a trunk and associating the path costs with different sets of VLANs. The VLANs keep the traffic separate, because no loops exist, STP does not disable the ports, and redundancy is maintained in the event of a lost link.

In [Figure 5-10](#page-46-0), trunk ports 1 and 2 are 100BaseT ports. The path costs for the VLANs are assigned as follows:

- **•** VLANs 2 through 4 are assigned a path cost of 30 on trunk port 1.
- **•** VLANs 8 through 10 retain the default 100BaseT path cost on trunk port 1 of 19.
- **•** VLANs 8 through 10 are assigned a path cost of 30 on trunk port 2.
- **•** VLANs 2 through 4 retain the default 100BaseT path cost on trunk port 2 of 19.

<span id="page-46-0"></span>*Figure 5-10 Load-Sharing Trunks with Traffic Distributed by Path Cost*

![](_page_46_Figure_8.jpeg)

**College** 

#### **CLI: Configuring STP Path Costs and Load Sharing**

Beginning in privileged EXEC mode, follow these steps to configure the network shown in [Figure 5-10](#page-46-0):

![](_page_47_Picture_164.jpeg)

**The State** 

![](_page_48_Picture_54.jpeg)

H

 $\blacksquare$